## **Adding a Course Outline document to your course**

You can upload and link to any type of electronic file in your course. The most common use of this feature is to link to a PDF (Portable Document Format) document. PDF documents are used because most computers (and smart phones) can easily open them.

The instructions below explain how to (1) convert an MS-Word file to PDF format and (2) upload a file, a sample course outline, to your course and link to it from the course home page.

## Exemplar

The *LINC 4 Course Outline* (sample only) in zero topic of the Stage 2/3 Exemplar course is a link to a File.

## **Converting a Word Document to PDF format**

There are many versions of Microsoft Word on different platforms. Use this is as a generic set of steps for this process. Your software might vary slightly. Use the Help function in your version of MS-Word for more information.

- 1. Open the Document in Microsoft Word
- 2. Click File
- 3. Click Save as:
- 4. Input a name for the file
- 5. Click on the Format drop-down menu
- 6. Choose PDF
- 7. Click the Save button

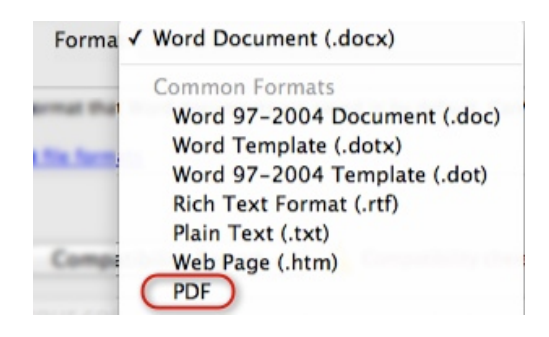

## **Adding a Course Outline**

- Ensure that you can easily locate your PDF course outline on your computer.
- 1. On your course, click on the Turn editing on button

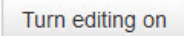

- 2. Locate the Topic where the Course Outline will appear
- 3. Click on the Add an activity or resource link
- The Add a new activity or resource panel appears

4. Scroll downwards and select File

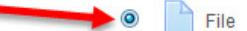

- 5. Click the Add button
- 6. In the General section, input a descriptive name for the File link
- 7. Input a description about the File link

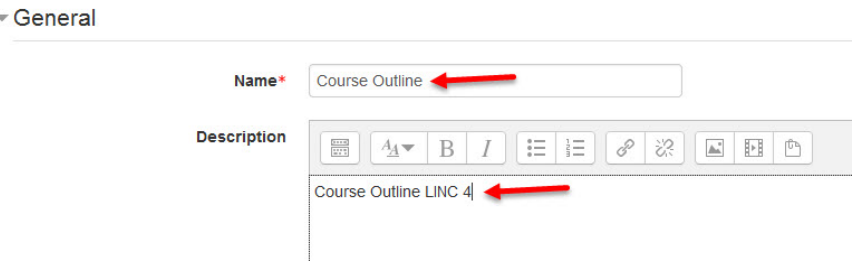

8. In the Content section, drag the file into the File Drop area

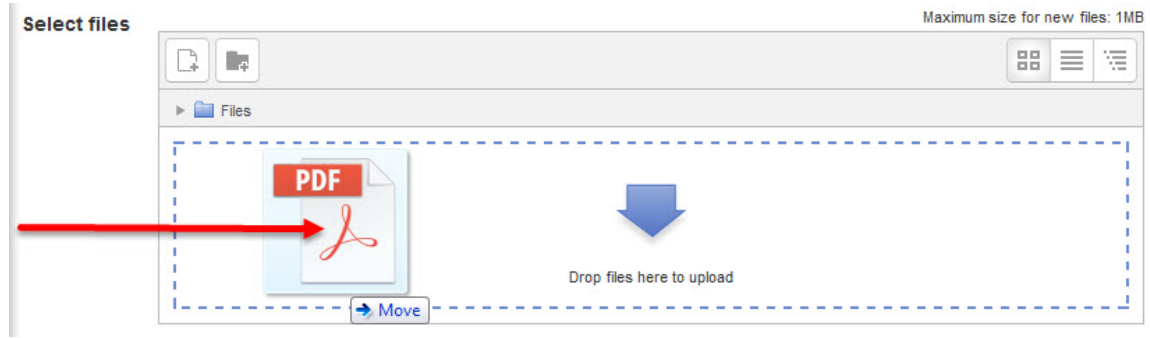

- 9. In the Appearance section, click on the Display drop-down area
- 10. Choose In pop-up

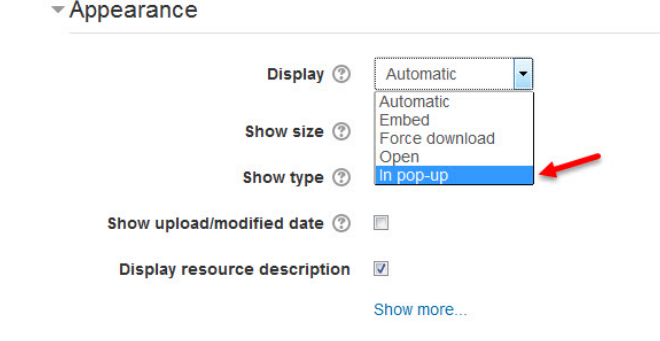

- 11. Click Save and return to course
- 12. Click on the Turn editing off button

• The link on the appears on the course page:

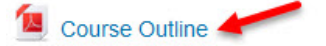

**(Add a) File Help links** Moodle Documents: File resource <http://docs.moodle.org/31/en/File\_resource> Moodle Documents: File resource FAQ <http://docs.moodle.org/31/en/File\_resource\_FAQ>